# Sådan installerer du DiaSamtale

DiaSamtale er et tilbud til diabetespatienter tilknyttet Aalborg Universitetshospital og Regionshospital Nordjylland. DiaSamtale gør det muligt at erstatte et besøg i ambulatoriet med en videosamtale med din behandler. På den måde kan du se og tale med din diabetesbehandler hjemmefra – eller fra arbejde, ferie, eller hvor du end opholder dig.

Vi benytter videosamtale, hvor det er muligt. Det er typisk relevant i de tilfælde, hvor der ikke er behov for en fysisk undersøgelse.

DiaSamtale kan tilgås fra din mobil, tablet eller PC – se i vejledningen her, hvordan du installerer på de forskellige enheder.

Al kommunikation mellem dig og din behandler er fortrolig. Videoforbindelsen er derfor krypteret, og samtalen bliver ikke optaget.

# KOM GODT I GANG – START I GOD TID

## **Wifi eller 4G-netværk**

For at sikre en fornuftig lyd- og billedkvalitet bør du være på WiFi eller et 4G-netværk, når du deltager i en videosamtale.

## **Installér DiaSamtale i god tid**

Vi anbefaler, at du prøver installationen af DiaSamtale af i god tid inden din videosamtale, så du ikke støder på tekniske vanskeligheder, når du skal tale med din behandler. Du kan få hjælp til installationen – se kontaktboksen bagest i pjecen – men der kan gå op til 2 timer fra din henvendelse og indtil du kan få hjælp.

## SÅDAN INSTALLERER DU DIASAMTALE PÅ DIN TELEFON ELLER TABLET

DiaSamtale kan bruges på både Android og Iphone.

- **For Android** gælder det, at enheden skal have Android version 6 eller nyere.
- **For iPhone** kræves den nyeste version af iOS. For at se om du har nyeste version, skal du gå til: Indstillinger  $\rightarrow$  Generelt  $\rightarrow$  Softwareopdatering.

## **Sådan installerer du**

- Gå i PlayButik eller AppStore afhængigt af din enhed. Søg efter appen "DiaSamtale"
- Hent og installér appen.
- Åbn appen.
- Log på med NemID.
- Hvis din enhed har en fingeraftrykslæser, kan du vælge, om du vil bruge denne til login fremover.
- Klik "**Ja – start et videokald**".
- Indtast dit **cpr.nr.** og klik "**Fortsæt**".
- Du skal nu give tilladelse til, at appen må benytte dit webcam, mikrofon samt give dig besked om, at behandleren ringer. Derfor skal du klikke "**OK**" eller "**Tillad**" 3-4 gange.
- Slutteligt får du besked om at klikke "**Fortsæt**" for at stille dig klar i det online "venteværelse".
- Behandleren vil herefter ringe dig op på det aftalte tidspunkt. Er din enhed lukket ned, vil du modtage en push-besked, når behandleren ringer. Sørg for at du har tændt for lyden.

#### **Anbring din enhed i en holder**

Det kan være en god idé at anbringe din enhed i en holder eller et stativ under videokonsultationen, så du kan koncentrere dig om dialogen med behandleren, og ikke om samtidigt at holde din enhed.

Hold desuden din enhed vandret. På den måde kan behandleren bedre se dig.

Fortsættes…

# SÅDAN INSTALLERER DU DIASAMTALE PÅ DIN COMPUTER

Ønsker du at benytte PC eller Mac til videosamtalen, skal din computer have **mikrofon**, **højttaler** og **webkamera** tilsluttet.

#### **Benyt nyeste browser-version**

Vi anbefaler, at du benytter Chrome eller Firefox, men du kan også benytte Edge eller Safari.

#### **Sådan installerer du**

- Åbn din browser og gå til: https://diasamtale.rn.dk.
- Log på med NemID.
- Klik "**Ja – start videokald**".
- Der skal udføres en test på om dit system er klar til video-kald. Klik "**Start test**".
- Din browser spørger, om den må give adgang til kamera og mikrofon. Klik "**Tillad**".
- Du skal nu kunne se dig selv. Klik **"Alt OK fortsæt**".
- Indtast dit **cpr.nr., telefonnr**., og eventuelt det **emne**, du skal snakke med behandleren om.
- Når du klikker videre, bliver du ført til et online venteværelse. Du er nu i kø til en videosamtale.
- Lad ikke computeren "gå i dvale" (sort skærm), da behandleren derved ikke kan ringe dig op. Hold computeren åben og aktiv – forbliv på siden https://diasamtale.rn.dk.
- Behandleren vil herefter ringe dig op på det aftalte tidspunkt – vent blot i "venteværelset" og sørg for, at du har tændt for lyden på din computer.

## KONTAKT OG MERE VIDEN

Har du spørgsmål til tilbuddet, er du velkommen til at kontakte hospitalsafsnittet.

Har du brug for hjælp til det tekniske kan du kontakte Region Nordjyllands IT-support.

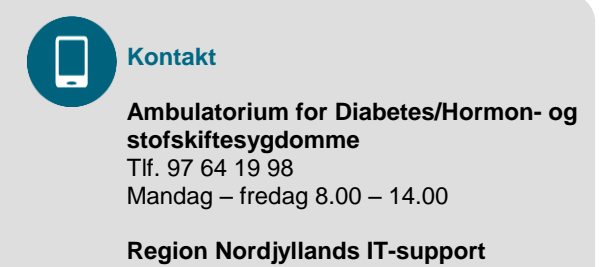

Tlf. 97 64 84 50 Mandag – fredag 08.00 – 15.00